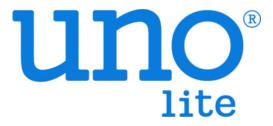

# Modbus User Guide

VER 0.5

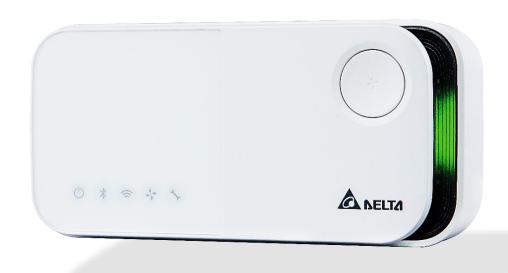

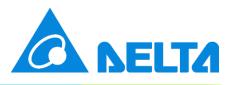

# [Revision]

| Date          | Version | Description                               |
|---------------|---------|-------------------------------------------|
| 2022/ 11 / 11 | 0.1     | Initial Version                           |
| 2022/ 11 / 16 | 0.2     | Add CO2, PM calibration registers         |
| 2022/ 12 / 07 | 0.3     | Update calibration registers              |
| 2022/ 12 / 07 | 0.5     | New feature for custom IAQ indicator      |
|               | •       | Update description of DIP switches        |
| 2023/ 05 / 11 | 0.4     | Add ventilation control command           |
|               |         | Add TVOC reset register                   |
|               |         | ** Require FW. above version 0.3.01 **    |
| 2023/ 12 / 05 | 0.5     | Update calibration registers              |
| 2020/ 12 / 03 |         | Add a temperature unit switch for display |
|               |         | Add dim mode switch                       |

## [Overview]

UNOlite is an indoor air quality monitor to measure the space temperature / humidity / CO2 / PM2.5 / PM10 / PM1 / TVOC and expose the measurements directly onto a BACnet MS/TP or Modbus RTU network. Moreover, the measurements are also accessible with UNO apps through BLE or UNO web through Wi-Fi (Wi-Fi model). Please refer to UNOlite official website for more product information.

https://isdweb.deltaww.com/resources/#unolite

This document is primarily concerned how to add UNOlite to Modbus/RTU network.

## [Hardware Interface]

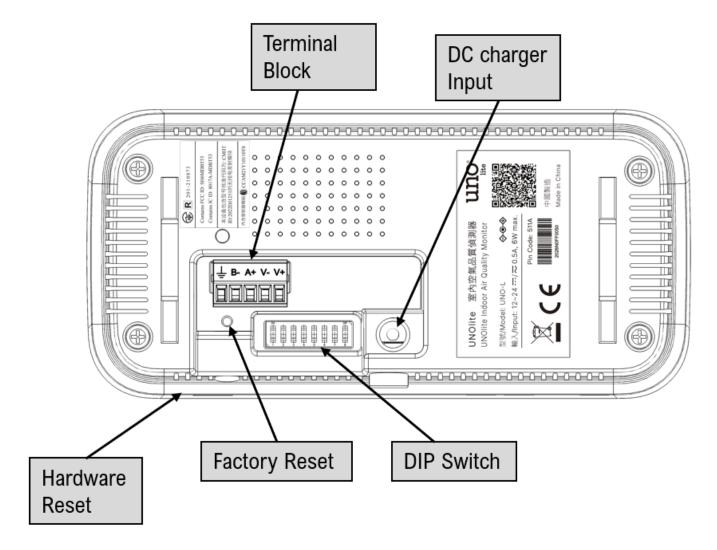

**Buttons** 

| Кеу            | Description                                                                                                    |  |  |  |  |
|----------------|----------------------------------------------------------------------------------------------------|--|--|--|--|
| Hardware reset | Push this button will trigger a power cycle.                                                                                                    |  |  |  |  |
|                | After booting, press this button three times within 2 seconds will trigger factory reset. The settings below will be restored to default:  • User's sensors calibration data                                |  |  |  |  |
| Factory reset  | <ul> <li>Ventilation configuration</li> <li>Serial port configuration</li> <li>BACnet saved mac address</li> <li>Wi-Fi MQTT broker setting (Wi-Fi model)</li> <li>BLE mesh network configuration</li> </ul> |  |  |  |  |
|                | <ul> <li>BLE mesh network configuration</li> <li>IAQ breathing LED customization</li> </ul>                                                                                                    |  |  |  |  |

NOTE: It's recommended to use a paper clip to press the keys.

### Terminal block

| Terminal | Description                                                                                                    |
|----------|----------------------------------------------------------------------------------------------------|
| V+       | Power input. For more information, please refer to production specification.                                       |
| V-       | Power input. For more information, please refer to production specification.                                       |
| A+       | RS485(+) data pin. For Modbus/BACnet network.                                                                      |
| B-       | RS485(-) data pin. For Modbus/BACnet network.                                                                      |
|          | Ground terminal                                                                                                    |
| GND      | Note: Each RS485 driver in an installation is recommended to connect to the same ground to get a common reference. |

#### **DIP** switch

| Number | Description                                                | ON     | OFF     |
|--------|------------------------------------------------------------|--------|---------|
| 1 - 6  | Refer to the later sections for the definition of each pin |        |         |
| 7      | BACnet mode switch. ON: BACnet mode OFF: Modbus mode       | BACnet | Modbus  |
| 8      | 120 ohm terminator resistor for RS485 wiring.              | Enable | Disable |

NOTE: The switches should be adjusted to proper position in power off state. Adjust the switches, then power on device.

## [Modbus Mode]

UNOlite follows Modbus over serial line specification and will run on Modbus/RTU mode if the 6<sup>th</sup> and the 7<sup>th</sup> switches are set to OFF state.

The definition of the switches in Modbus mode as listed below:

| Number | Description                                | ON     | OFF     |
|--------|--------------------------------------------|--------|---------|
| 1      | Modbus slave address (check address table) |        |         |
| 2      | Modbus slave address (check address table) |        |         |
| 3      | Modbus slave address (check address table) |        |         |
| 4      | Modbus slave address (check address table) |        |         |
| 5      | Modbus slave address (check address table) |        |         |
| 6      | Ventilation control                        | Enable | Disable |

NOTE: The above definitions of DIP switch are different from BACnet mode.

NOTE: If ventilation control is selected, device will stop Modbus server and RS485 pins are used to control ventilation units.

## **Serial Configuration**

UNOlite can directly connect to a controller with RS485 interface, up to 32 UNOlite devices can be joined to a Modbus serial bus. Suggestion to use **22AWG shielded twisted pair cable** to connect devices in sequence

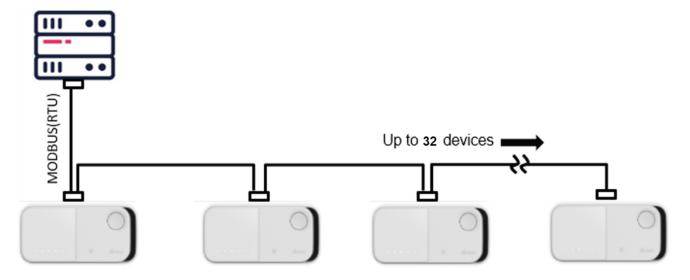

Default parameters:

Baud: 9600Data-Bit: 8Parity: NoneStop-Bit: 1

Note: Perform factory reset to restore default value if custom configuration is missing

## **Polling Interval**

It is recommend to set 50ms time interval between requests sent from a Modbus master.

### **Modbus Slave Address**

The DIP switches 1~5 represent for binary number 0~31, switch 1 is most significant bit (MSB) and switch 5 is least significant bit (LSB). Notice that **Modbus slave address starts** from 208, therefore, UNOlite can be configured address from 208 to 239.

#### **Modbus Slave Address Table**

|          | Νι       | umb      | er       |          | Modbus Slave |           | Νι       | umb      | er       |          | Modbus Slave |
|----------|----------|----------|----------|----------|--------------|-----------|----------|----------|----------|----------|--------------|
| 1        | 2        | 3        | 4        | 5        | Addr         | 1 2 3 4 5 |          |          | 4        | Addr     |              |
| 1        | 4        | <b>\</b> | <b>\</b> | 4        | 208 (0xD0)   | 1         | 4        | 4        | <b>\</b> | 4        | 224 (0xE0)   |
| <b>1</b> | <b>4</b> | <b>\</b> | <b>\</b> | 1        | 209 (0xD1)   | 1         | 4        | <b>\</b> | <b>\</b> | 1        | 225 (0xE1)   |
| 1        | 4        | <b>\</b> | 1        | <b>4</b> | 210 (0xD2)   | 1         | 4        | 4        | 1        | 4        | 226 (0xE2)   |
| <b>1</b> | <b>\</b> | <b>\</b> | 1        | 1        | 211 (0xD3)   | 1         | <b>\</b> | <b>4</b> | 1        | 1        | 227 (0xE3)   |
| <b>1</b> | <b>4</b> | 1        | <b>\</b> | 4        | 212 (0xD4)   | 1         | <b>\</b> | 1        | <b>\</b> | <b>4</b> | 228 (0xE4)   |
| <b>1</b> | <b>\</b> | 1        | <b>\</b> | <b>↑</b> | 213 (0xD5)   | <b>1</b>  | <b>\</b> | 1        | <b>\</b> | <b>↑</b> | 229 (0xE5)   |
| <b>1</b> | <b>\</b> | 1        | 1        | <b>4</b> | 214 (0xD6)   | <b>1</b>  | <b>\</b> | 1        | 1        | <b>4</b> | 230 (0xE6)   |
| 1        | 4        | 1        | 1        | <b>↑</b> | 215 (0xD7)   | 1         | 4        | 1        | 1        | 1        | 231 (0xE7)   |
| <b>1</b> | 1        | <b>\</b> | <b>\</b> | 4        | 216 (0xD8)   | 1         | <b>↑</b> | <b>\</b> | <b>\</b> | 4        | 232 (0xE8)   |
| <b>1</b> | 1        | <b>1</b> | <b>\</b> | 1        | 217 (0xD9)   | 1         | 1        | <b>\</b> | <b>\</b> | 1        | 233 (0xE9)   |
| <b>1</b> | 1        | <b>\</b> | 1        | <b>4</b> | 218 (0xDA)   | 1         | 1        | <b>4</b> | 1        | 4        | 234 (0xEA)   |
| <b>1</b> | 1        | <b>\</b> | 1        | 1        | 219 (0xDB)   | 1         | 1        | <b>4</b> | 1        | 1        | 235 (0xEB)   |
| 1        | 1        | 1        | <b>\</b> | <b>4</b> | 220 (0xDC)   | 1         | 1        | 1        | <b>\</b> | 4        | 236 (0xEC)   |
| 1        | 1        | 1        | <b>\</b> | 1        | 221 (0xDD)   | 1         | 1        | 1        | <b>\</b> | 1        | 237 (0xED)   |
| <b>1</b> | 1        | 1        | 1        | 4        | 222 (0xDE)   | 1         | 1        | 1        | 1        | 4        | 238 (0xED)   |
| <b>1</b> | 1        | 1        | 1        | <b>↑</b> | 223 (0xDF)   | 1         | 1        | 1        | 1        | 1        | 239 (0xEF)   |

## [Modbus Read Data]

UNOlite supports function code both 0×03 and 0×04 to read following registers

0×03: read holding registers 0×04: read input registers

### Modbus Application Data Unit (ADU)

|               |               | Request     |             |         |  |  |  |
|---------------|---------------|-------------|-------------|---------|--|--|--|
| Slave Address | Function code | Register    | Length [N]  | CRC16   |  |  |  |
| 1 byte        | 1 byte        | 2 bytes     | 2 bytes     | 2 bytes |  |  |  |
|               | Response      |             |             |         |  |  |  |
| Slave Address | Function code | Count [2*N] | Data        | CRC16   |  |  |  |
| 1 byte        | 1 byte        | 1 byte      | N * 2 bytes | 2 bytes |  |  |  |

### **Register List**

|          | Sensor Measurement |                                                            |                                                                                                    |  |  |  |  |  |
|----------|--------------------|------------------------------------------------------------|----------------------------------------------------------------------------------------------------|--|--|--|--|--|
| Register |                    | Name                                                       | Description                                                                                                    |  |  |  |  |  |
| 30001    | 0x0000             | IAQ index                                                  | Give an index according to current PM2.5, PM10, and CO2 concentration. The index also be referenced by IAQ LED: GREEN light: 0 - 80 YELLOW light: 81 - 100 RED light: 101 - 400 PURPLE light: 401 - |  |  |  |  |  |
| 30002    | 0x0001             | Concentration of PM2.5                                     | Unit: µg/m³                                                                                                    |  |  |  |  |  |
| 30003    | 0x0002             | Concentration of PM10                                      | Unit: µg/m³                                                                                                    |  |  |  |  |  |
| 30004    | 0x0003             | Concentration of carbon dioxide (formula CO <sub>2</sub> ) | Unit: ppm                                                                                                    |  |  |  |  |  |
| 30005    | 0x0004             | Concentration of total volatile organic compound (TVOC)    | Unit: ppb                                                                                                    |  |  |  |  |  |
| 30006    | 0x0005             | Concentration of total volatile organic compound (TVOC)    | Unit: $\mu$ g/m <sup>3</sup> (factor 1 ppb = 4.5 $\mu$ g/m <sup>3</sup> )                                                                                                    |  |  |  |  |  |
| 30009    | 0x0008             | Humidity                                                   | Unit: 0.01%                                                                                                    |  |  |  |  |  |

| 30011 | 0x000A | Celsius temperature    | Real Temp = (Value - 4500) * 0.01<br>Unit: °C |
|-------|--------|------------------------|-----------------------------------------------|
| 30018 | 0x0011 | Fahrenheit temperature | Real Temp = (Value - 4500) * 0.01<br>Unit: °F |
| 30020 | 0x0013 | Concentration of PM1   | Unit: µg/m³                                   |

|       | Sensor State |                    |                                                                      |  |  |  |  |  |  |
|-------|--------------|--------------------|----------------------------------------------------------------------|--|--|--|--|--|--|
| Re    | gister       | Name               | Description                                                          |  |  |  |  |  |  |
| 30033 | 0x0020       | PM2.5 sensor       |                                                                      |  |  |  |  |  |  |
| 30034 | 0x0021       | PM10 sensor        |                                                                      |  |  |  |  |  |  |
| 30035 | 0x0022       | CO₂ sensor         | State of sensor hardware module  0x0000: Power off or does not exist |  |  |  |  |  |  |
| 30036 | 0x0023       | TVOC sensor        | 0x0001: Sensor ready 0x0002: Warming up 0x0003: Busy                 |  |  |  |  |  |  |
| 30037 | 0x0024       | Humidity sensor    | 0x00FE: CSERROR 0x00FF: FAIL                                         |  |  |  |  |  |  |
| 30038 | 0x0025       | Temperature sensor |                                                                      |  |  |  |  |  |  |
| 30042 | 0x0029       | PM1 sensor         |                                                                      |  |  |  |  |  |  |
| 30044 | 0x002B       | IAQ LED state      | 0x0000: LED off<br>0x0001: LED on                                    |  |  |  |  |  |  |

|                 | Device Information |                                    |                                                                                                    |  |  |  |  |  |
|-----------------|--------------------|------------------------------------|----------------------------------------------------------------------------------------------------|--|--|--|--|--|
| Reg             | gister             | Name                               | Description                                                                                                    |  |  |  |  |  |
| 30145-<br>30160 | 0x0090-<br>0x009F  | Model and Product Serial<br>Number | An ASCII string consists model name and serial number, separated by a comma. For example: "UNO-L,2250L01F9999" |  |  |  |  |  |

|       |        |                             | 10                                                       | NOLite car                                     | n give ven    | tilation co | ntrol sugg  | gestion |  |
|-------|--------|-----------------------------|----------------------------------------------------------|------------------------------------------------|---------------|-------------|-------------|---------|--|
|       |        |                             | ind                                                      | includes power and speed to another controller |               |             |             |         |  |
|       |        |                             | un                                                       | unit in building management system.            |               |             |             |         |  |
|       |        |                             | Da                                                       | Data format                                    |               |             |             |         |  |
|       |        |                             |                                                          | Hi byte                                        |               | Lo byte     |             |         |  |
|       |        |                             |                                                          | H7-H4                                          | H3-H0         | L7-L1       | LO          |         |  |
|       |        |                             |                                                          | -                                              | Speed         | -           | Power       |         |  |
|       |        |                             |                                                          | Control co                                     | mmand         |             |             |         |  |
|       |        |                             |                                                          | [H3-H4]                                        | Speed, 0-     | 3 (off, lov | w, mid, hig | gh)     |  |
| 30203 | 0×00CA | Ventilation Control Command |                                                          | [L7] Pow                                       | er, 0~1       |             |             |         |  |
|       |        |                             |                                                          |                                                |               |             |             |         |  |
|       |        |                             | Th                                                       | ne UNOeco                                      | o algorithr   | n, serving  | as the co   | ntrol   |  |
|       |        |                             | log                                                      | gic, contin                                    | uously co     | mputes ne   | ew comma    | ands    |  |
|       |        |                             | inf                                                      | luenced b                                      | y the IAQ     | (Indoor A   | ir Quality) | and     |  |
|       |        |                             | ve                                                       | ntilation s                                    | ystem, wi     | th internal | data stor   | age     |  |
|       |        |                             | ca                                                       | pabilities.                                    | When the      | UNOlite l   | nas been    |         |  |
|       |        |                             | op                                                       | erational i                                    | in the field  | d without v | ventilation | for a   |  |
|       |        |                             | ре                                                       | riod of tin                                    | ne, it is red | commende    | ed to perf  | orm a   |  |
|       |        |                             | fa                                                       | ctory rese                                     | t in order    | to clear in | ternal dat  | а       |  |
|       |        |                             | before beginning to adopt the command.                   |                                                |               |             |             |         |  |
| 00000 | 00000  | NA C                        | Νι                                                       | ımber 1 to                                     | 65535         |             |             |         |  |
| 30209 | 0x00D0 | Main firmware version       | 0x                                                       | 0000: dev                                      | vice is initi | alizing     |             |         |  |
|       |        |                             | Da                                                       | ata format                                     |               |             |             |         |  |
|       |        |                             |                                                          | Hi by                                          | rte           | Lo byte     | !           |         |  |
|       |        |                             |                                                          | Configu                                        | •             | SW build    | d           |         |  |
|       |        |                             | Configuration                                            |                                                |               |             |             |         |  |
|       |        |                             | The value is composed of bit flags:                      |                                                |               |             |             |         |  |
|       |        |                             |                                                          | [H7] Custom IAQ indicator                      |               |             |             |         |  |
|       |        |                             | [H6] IAQ LED                                             |                                                |               |             |             |         |  |
|       |        |                             |                                                          | [H5] Display                                   |               |             |             |         |  |
| 30216 | 0x00D7 | Software configuration      |                                                          | [H4] Control Mode                              |               |             |             |         |  |
| 30210 | 0,000  | Software configuration      |                                                          | [H3] Fror                                      | nt LEDs       |             |             |         |  |
|       |        |                             |                                                          | [H2] BLE                                       | function      |             |             |         |  |
|       |        |                             |                                                          | [H1] WIFI                                      | functions     | 5           |             |         |  |
|       |        |                             |                                                          | [H0] Reserved                                  |               |             |             |         |  |
|       |        |                             | Each bit is <b>0</b> for enabled, <b>1</b> for disabled, |                                                |               |             |             |         |  |
|       |        |                             |                                                          | furthermore, IAQ LED, Display, and Front       |               |             |             |         |  |
|       |        |                             |                                                          | LEDs are                                       | disabled v    | vhile dim r | node acti   | vated.  |  |
|       |        |                             |                                                          | SW build                                       |               |             |             |         |  |
|       |        |                             |                                                          | 0x2 build                                      | for UNOlit    | е           |             |         |  |

| 30225-<br>30227 | 0x00E0-<br>0x00E2 | IAQ Indicator customization | Threshold registers and its unit:  [E0] PM2.5 (µg/m³)  [E1] PM10 (µg/m³)  [E2] CO2 (ppm)  0: ignore the sensor  1-65535: set new threshold for yellow-to-red color  For each sensor, the IAQ LED is able to show 4 colors, green yellow, red, and purple by 3 thresholds. Besides the threshold read from register, it will automatic generate other 2 thresholds according to register value:  Yellow light threshold: 80% * register value Red light threshold: 400% * register value |
|-----------------|-------------------|-----------------------------|----------------------------------------------------------------------------------------------------|
| 30257-<br>30259 | 0x0100-<br>0x0102 | BT MAC address              | 6 groups of two hexadecimal digits, e.g. F2:11:8F:36:F6:93                                                                                                    |
| 30260-<br>30262 | 0x0103-<br>0x0105 | WIFI MAC address            | 6 groups of two hexadecimal digits                                                                                                    |

## [Modbus Write Command]

UNOlite supports function code 0×06 and 0×10 to write request

0×06: write single register 0×10: write multiple registers

### Modbus Application Data Unit (ADU) for fn. 0×06

|         | 11                |          |         |         |  |  |  |
|---------|-------------------|----------|---------|---------|--|--|--|
| Request |                   |          |         |         |  |  |  |
| Address | Function code (6) | Register | Data    | CRC16   |  |  |  |
| 1 byte  | 1 byte            | 2 bytes  | 2 bytes | 2 bytes |  |  |  |
|         | Response          |          |         |         |  |  |  |
| Address | Function code     | Register | Data    | CRC16   |  |  |  |
| 1 byte  | 1 byte            | 2 bytes  | 2 bytes | 2 bytes |  |  |  |

#### Modbus Application Data Unit (ADU) for fn. 0×10

| Request             |               |               |                          |  |           |       |            |             |         |         |
|---------------------|---------------|---------------|--------------------------|--|-----------|-------|------------|-------------|---------|---------|
| Address             | Fn. C         | ode (16)      | Register                 |  | Length[N] | С     | Count[2*N] | Data        | а       | CRC16   |
| 1 byte              | 1 byte 1 byte |               | 2 bytes                  |  | 2 bytes   |       | 1 byte     | N * 2 bytes |         | 2 bytes |
|                     | Response      |               |                          |  |           |       |            |             |         |         |
| Address Function of |               | ion code      | code Register Length [N] |  |           | CRC16 |            |             |         |         |
| 1 byte              |               | 1 byte 1 byte |                          |  | 2 bytes   |       | 2 bytes    |             | 2 bytes |         |

#### **Register List**

#### Calibration

#### Notes before performing calibration:

- It's recommended to operate in an environment with good air quality and ensure the sensor reading is stable.
- For temperature, it's recommended to allow device to reach thermal equialibrium after poweron one hour. (typically 1 minutes for other sensors)
- Approximately 30 seconds for changes to take effect after calibration.
- The device will compute new internal parameters and apply them. However the parameters has reasonable limits. If the new readings still significantly differ from the given value, consider replacing or repairing the sensor.

| Re    | gister | Name                                                           | Description                                                                                                    |
|-------|--------|----------------------------------------------------------------|----------------------------------------------------------------------------------------------------|
| 40012 | 0x000B | Temperature calibration                                        | 0~5000: give a reference value in units of 0.01 degrees Celsius 9999: reset to default                                                                                                    |
| 40013 | 0x000C | Humidity calibration                                           | 1000-9000: give a reference value in units of 0.01%RH 9999: reset to default Temperature can impact the measured values of relative humidity, it's better to perform temperature calibration first. |
| 40050 | 0x0031 | Automatic self-calibration (ASC) mode of carbon dioxide sensor | 0: disable ASC 1: enable ASC (default) Typically the sensor drift per year, ASC helps generate a reference value by analyzing CO <sub>2</sub> levels to keep accuracy every time period             |
| 40051 | 0x0032 | Reset TVOC baseline                                            | 9999: reset to default                                                                                                    |
| 40052 | 0x0033 | TVOC calibration                                               | <ul><li>1-500: give a reference value of TVOC levels in ppb.</li><li>9999: reset to default</li></ul>                                                                                               |

| 40054 | 0x0035 | Particulate matter calibration                     | 1-500: give a reference value of PM2.5 levels in µg/m³. The calibration also applies to PM1 and PM10 measurement. 9999: reset to default |
|-------|--------|----------------------------------------------------|----------------------------------------------------------------------------------------------------|
| 40081 | 0x0050 | Force recalibration (FRC) of carbon dioxide sensor | 400~1500: give a reference value of CO <sub>2</sub> levels in ppm to calibrate sensor. It will also <b>DISABLE</b> ASC mode              |

|               |                   | Device Inf                  | ormation                        |  |  |
|---------------|-------------------|-----------------------------|---------------------------------|--|--|
| Register Name |                   | Name                        | Description                     |  |  |
| 40014         | 0x000D            | Temperature unit on display | 0x0: Celsius<br>0x1: Fahrenheit |  |  |
| 40097-40099   | 0x0060-<br>0x0062 | Serial configuration        | Data format    1st word         |  |  |

|                 |                   |                             | Data Examples (hexadecimal):<br>[00 00 25 80 84 10]: set to 9600-8-N-2<br>[00 00 00 00 00 02]: set to 9600-8-N-2                                                                                                    |
|-----------------|-------------------|-----------------------------|----------------------------------------------------------------------------------------------------|
|                 |                   |                             | 0x0010: perform factory reset (equivalent to press function key 3 times)                                                                                                    |
|                 |                   |                             | 0xA100: enable custom IAQ indicator 0xB100: disable custom IAQ indicator                                                                                                    |
| 40215           | 0x00D6            | UNOlite operations          | OxA400: enable DIM mode, all lights will be turned off, except power indicator. OxB400: disable DIM mode OxC400: enable AUTO-DIM mode, the device will reduce screen brightness and turn off the front LED lights (excluding the power indicator) when idle.                                                      |
|                 |                   |                             | Each register represents a threshold of a sensor measurement, if any measurement is larger than its threshold, the IAQ LED will turn to red light.  0: ignore the sensor  1-65535: set new threshold for yellow-to-red color                                                                                      |
| 40225-<br>40235 | 0x00E0-<br>0x00EA | IAQ Indicator customization | Registers and its unit:  [E0] PM2.5 (µg/m³)  [E1] PM10 (µg/m³)  [E2] CO2 (ppm)  [E3-EA] Reserved, should be zero                                                                                                    |
|                 |                   |                             | The IAQ LED is able to show 4 colors, green yellow, red, and purple by 3 thresholds. Besides the given threshold, it will automatic generate other 2 thresholds according to input:  Yellow light threshold: 80% * input value Red light threshold: 100% * input value Purple light threshold: 400% * input value |
|                 |                   |                             | Note that the customization must be written at once from 0xE0~0xEA. An example is shown at next chapter.                                                                                                    |

# [Modbus Examples]

1. Read all sensor status from device 208 (0xD0)

| Request  | D0 03 00 20 00 0B 17 86                                     |
|----------|-------------------------------------------------------------|
| Response | D0 03 16 00 01 00 01 00 01 00 01 00 01 00 FE 00 FE 00 FF 00 |
|          | 00 00 01 60 8F                                              |

2. Read firmware version from device 208 (0xD0)

| Request  | D0 03 00 D0 00 01 97 B2 |
|----------|-------------------------|
| Response | D0 03 02 00 04 45 95    |

3. Set RS485 serial configuration, 115200-8-N-1

| Request  | D0 10 00 60 00 03 06 00 01 C2 00 84 00 BB 56 |
|----------|----------------------------------------------|
| Response | D0 10 00 60 00 03 92 57                      |

4. Set IAQ LED only refer to carbon dioxide sensor, the result will be

Green: ~ 819 ppm

Yellow: 820 ~ 1024 ppm Red: 1025 ~ 2048 ppm Purple: 4097 ~ *max* ppm

| Reque  | est  | D0 10 00 E0 00 0B 16 00 00 00 00 <b>04 00</b> 00 00 00 00 00 00 00 |
|--------|------|--------------------------------------------------------------------|
| ricqui |      | registers:E0~EA                                                    |
|        |      | , , , , , , , , , , , , , , , , , , , ,                            |
|        |      | 00 00 00 00 00 00 00 35 ED                                         |
| Respo  | onse | D0 10 00 E0 00 0B 92 79                                            |

## [Modbus Exception Response]

If device receives a request message without a communication error, but cannot handle the query. It will reply with requested function code plus 0×80. Example, function code 0×3 becomes 0×83

#### Response format

| Address | Function code | Code    | CRC16   |
|---------|---------------|---------|---------|
| 1 byte  | 1 byte        | 1 bytes | 2 bytes |

### **Code List**

| Code | Name                                    |
|------|-----------------------------------------|
| 0x01 | ILLEGAL FUNCTION                        |
| 0x02 | ILLEGAL DATA ADDRESS                    |
| 0x03 | ILLEGAL DATA VALUE                      |
| 0x04 | SERVER DEVICE FAILURE                   |
| 0x05 | ACKNOWLEDGE                             |
| 0x06 | SERVER DEVICE BUSY                      |
| 0x08 | MEMORY PARITY ERROR                     |
| 0x0A | GATEWAY PATH UNAVAILABLE                |
| 0x0B | GATEWAY TARGET DEVICE FAILED TO RESPOND |

Note: Please refer to "Modbus\_Application\_Protocol\_V1\_1b3" from <a href="www.modbus.org">www.modbus.org</a>

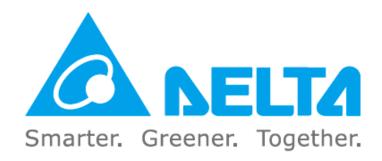